## How To Program Remote Key On Isuzu D-Max 4x4 With Lonsdor K518ISE Via OBD

www.obdexpress.co.uk

Here is the step-by-step guide of how to program remote key on a Isuzu D-Max 4x4 with Lonsdor K518 key programmer via OBD.

Lonsdor K518ISE Isuzu Vehicle List

## **ISUZU**

| Series | Origin | Year  | Fuel Type | Function             |
|--------|--------|-------|-----------|----------------------|
| D-MAX  | Other  | Other | Other     | Immobiliser System 1 |
| MU-7   | Other  | Other | Other     | Immobiliser System 1 |
| D-MAX  | Other  | Other | Other     | Immobiliser System 3 |
| MU-X   | Other  | Other | Other     | Immobiliser System 3 |

## **Procedure:**

Connect Lonsdor K518ISE host with vehicle via OBD diagnostic socket Select Immobilizer->ISUZU->D-MAX->Program remote

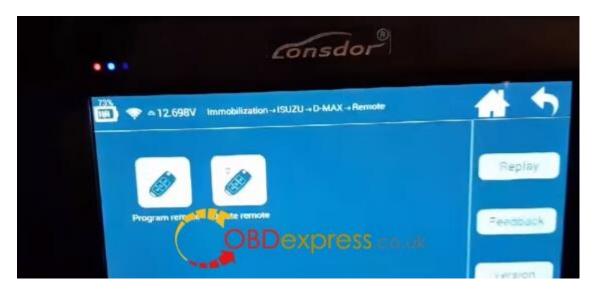

Turn ignition switch to ON position

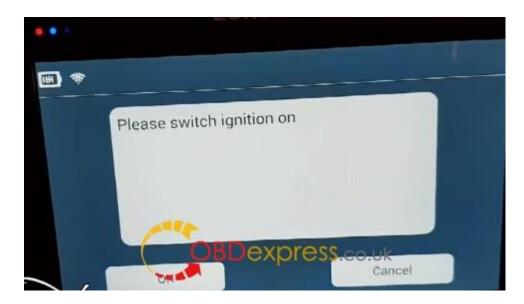

Maximum 5 keys can be programmed

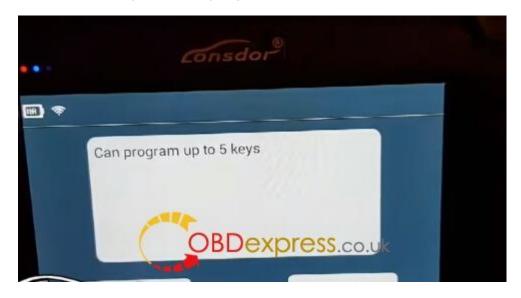

Close all doors and open the door on driver side

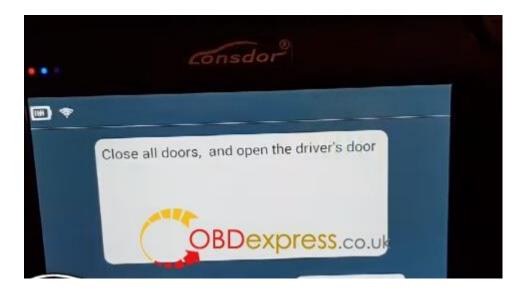

Lonsdor K518 identifies current remote key number: 0

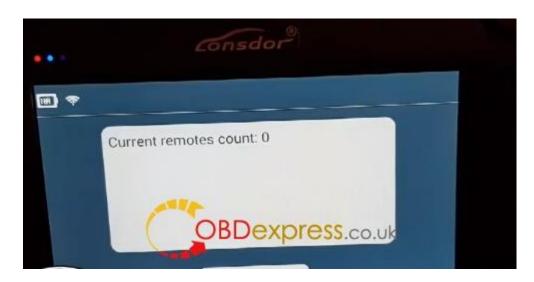

Press the Unlock button of the remote key for 5 times until the indicator flashes

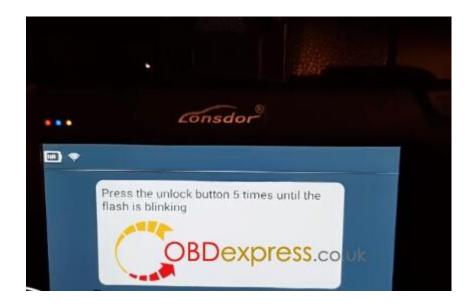

Programming complete, press YES to program next key

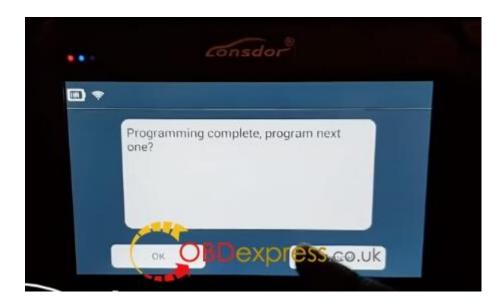

Repeat and program next remote

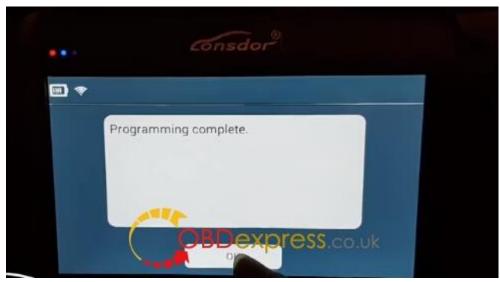

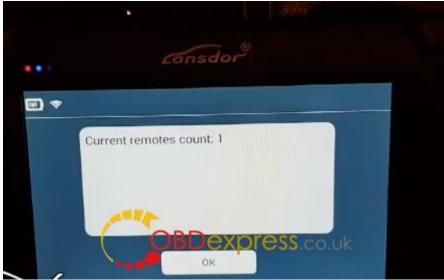

Program success.

K518 displayed 1 remote has been programmed. Press YES to program other key or NO to go back. Test the remote key.

Done!

http://www.obdexpress.co.uk/wholesale/lonsdor-k5181se-ske-lt-smart-key-emulator.html